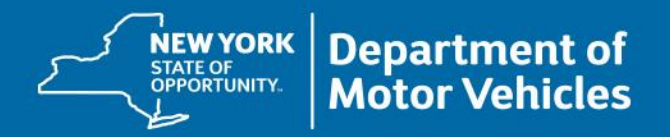

# **International Registration Plan (IRP)**

Topics: Performance and Registration Information Systems Management (PRISM) MCRS Requirement IRB Updates/News OSCAR – IRP On-Line Updates

Presentation by Mary Withkowski April 2019<br>April 2019

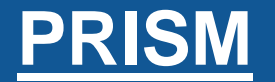

The Performance and Registration Information Systems Management program was developed to meet the challenge of reducing the number of commercial vehicle crashes of a rapidly expanding interstate carrier population.

#### **PRISM Reporting Requirement**

Motor Carrier Responsible for Safety (MCRS)

All account holders must notify the IRB office within 10 calendar days if the motor carrier responsible for safety (MCRS) changes.

The requirement only applies to account holders who provide a MCRS DOT Number that is *NOT* expected to change during the registration year.

# **PRISM (cont.)**

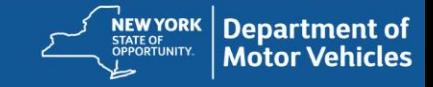

## How do I make the change?

- Process and Amend Vehicle Transaction on-line via OSCAR
- Complete the Schedule A & C (IRP-6)
- Be sure to **sign** and **date** the form, and forward to NYS IRB by the following means:
	- **Email** the completed form to
	- The cost associated with obtaining updated registration credentials is \$2.50

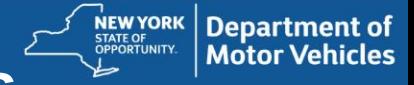

## **International Registration Bureau Updates**

- Renewal Applications, IRP and Audit Invoices are now available electronically
- To better serve our customers, and maintain timely communication you are required to provide a valid and current email address. If your email address changes, or if you have not provided your email address to IRB, please contact the IRB office at  $(518)$  473-5834, or email
- All packages are mailed via United Parcel Service (UPS) to expedite the shipping process and ensure a timelier delivery of your package. However, UPS does not deliver to a post office box (POB), therefore your items are mailed via the United States Postal Service (USPS). If you have a POB listed as your mailing address and would like to utilize UPS, you can update your mailing address by completing the Schedule A & C.

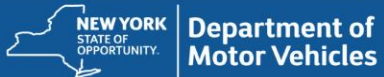

## **International Registration Bureau Updates**

## International Registration Plan (IRP)

- Effective January 1, 2019, motor carriers will have the ability to carry IRP cab cards as an electronic image. Regardless of the format presented, the document must be accurate, accessible and readable.
	- New York is continuing to print the cab card until further notice

## IRP Audit Recordkeeping

• IRP distance records are required to be maintained for 6 years – See IRP Audit Record Keeping Suggestions document

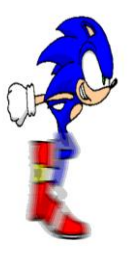

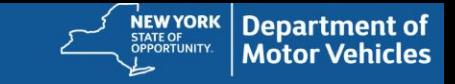

## Save Time Process IRP On Line

**OSCAR** One Stop Credentialing and Registration

What transactions can be processed on-line?

- **1. Add Vehicle (Temporary Authority issued)**
- **2. Transfer Plates (Temporary Authority issued)**
- **3. Replace Plates (Temporary Authority issued)**
- **4. Replace Cab Card (Temporary Authority issued)**
- **5. Amend Vehicle with fee (Temporary Authority issued) – Weight increase/decrease NEW**
- **6. Amend Vehicle w/out fee(Temporary Authority issued) – Safety DOT# amendments NEW**
- **7. Renewal (NO Temporary Authority issued)**
- All OSCAR transactions can be paid via Credit Card on line.

#### **Reminders:**

Mileage: You are required to enter ACTUAL mileage, rounded mileage is not accepted, and may delay processing.

Required Documents: You must provide required documents to complete the online transaction, for which you can upload directly from the on-line application, or email [irb@dmv.ny.gov.](mailto:irb@dmv.ny.gov)

Documents sent via email must include the IRP Account Number and be labeled OSCAR transaction in the subject line of the email.

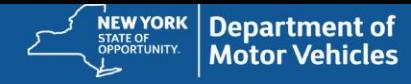

## **IRB On-Line Processing Updates**

## **Upload Supporting Documents NEW**

The following types of transactions require follow-up documentation be submitted to complete the permanent registrations.

- Add Vehicle(s)
- Transfer plates
- Renewals
- Amend Vehicle

To access this feature hover over "Web Processing" and click on "Submit". Click on "View List"

Click on "Select" next to the transaction with the status of "INP" (In Process)

- Use drop down and select the document type you want to upload
- Click on Browse and select your document then click on "Upload"
- Use drop down and select the next document to upload
- When you are finished uploading your supporting documents, click on "Quit".

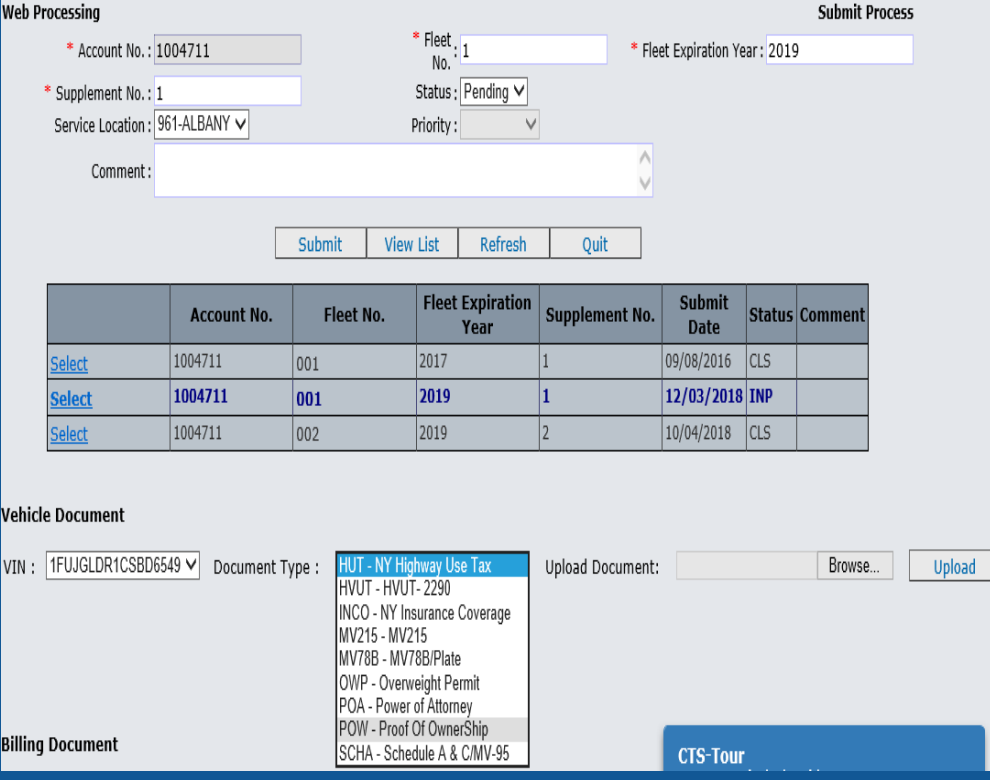

**Department of Motor Vehicles** 

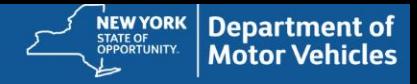

come marvw, 961

#### **IRP On-Line Training Tool NEW**

#### The Training Tool is designed to facilitate the use of the IRP system.

- The Training Tool uses a series of interactive pop-ups to guide users through the next steps to complete your transactions.
- To access the Tool, select the desired transaction, ex. Add Vehicle, Select the Play This Button.
- The Tool will then begin guiding you through the field required to complete the selected transaction

#### **IRP On-Line User Guide**

The guide is also designed to walk you through the entry process step by step from logging in to OSCAR, explaining the IRP operating system, through each transaction entry, and provide you with a list of required documents you will need to submit to IRB.

#### **IRP On-Line Registrant Only Access**

Registrants with a Registrant Only status will be able to enroll in OSCAR for IRP processing only.

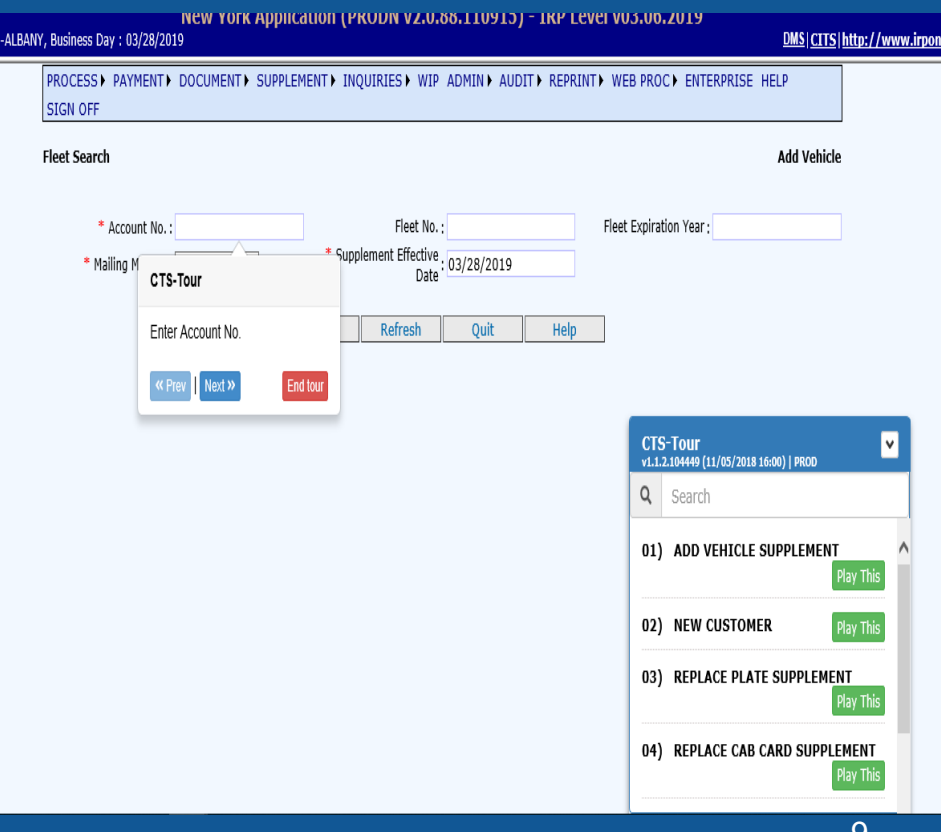

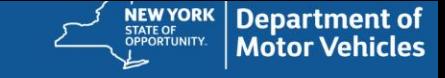

#### You can access the guide at:

• OSCAR carrier homepage: IRP Processing **Instructions** 

#### **www.oscar.ny.gov/OSCR/OSCRCarrierHome**

#### IRP processing system page - Assistance with processing IRP on Oscar is available **here**.

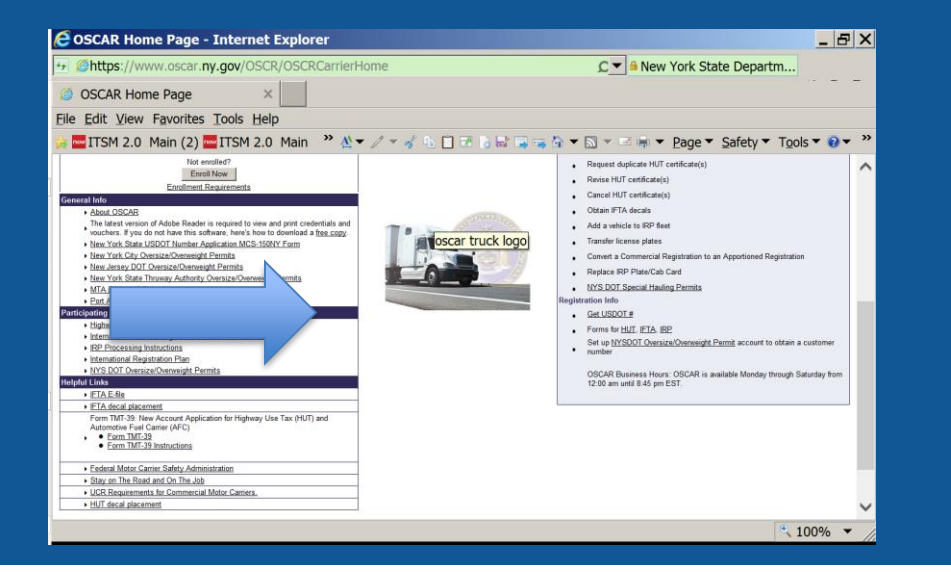

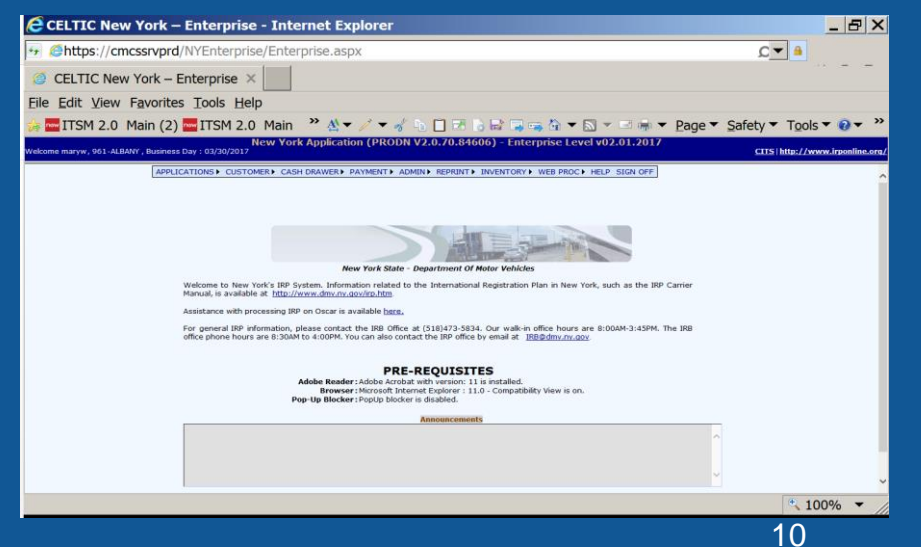

# **Important Contact Information**

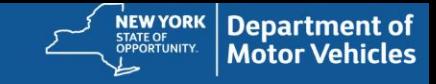

## **International Registration Bureau**:

New York State Department of Motor Vehicles International Registration Bureau PO Box 2850-ESP Albany, NY 12220-0850

Phone: (518) 473-5834, FAX: 518) 486-6579 Email**: irb@dmv.ny.gov**

**DMV Website: dmv.ny.gov/motor-carriers/international-registration-plan-irp**

**OSCAR On-Line processing**: **Oscar.ny.gov/OSCR/OSCRCarrierHome**

**IRP Inc**.: **irponline.org**